**Wannier90 & Wien2Wannier (without SO interaction)** 

#### **STEP.1 :**

- 1. Run LDA calculation for NiO with Wien2K and get band-structure date (from "*task*"). Use lattice constant : 7.899055 Bohr & Ni (0.0,0.0,0.0) , O(0.5,0.5,0.5) or use "*NiO.cif*" on the top of cms16\_30 server.
	- ( you can upload "case.cif" file on the first page of StructGen or put the file on "case" directly. )
- 2. Prepare "*case.fermi*" file with Fermi energy E<sub>F</sub> on the first line. (Use "*grep :ENE case.scf*" command to find EF in Ry unit)
- 3. Prepare K-mesh in the whole BZ which is used in wannierization (Use "*x kgen -fbz*" command with no-shift ("0") )

## **STEP.2 : Write "***case.inwf***" file**

 Decide the number of bands to be wannierized (*d-only or dp ?*) and find the index of these bands defined in Wien2K.

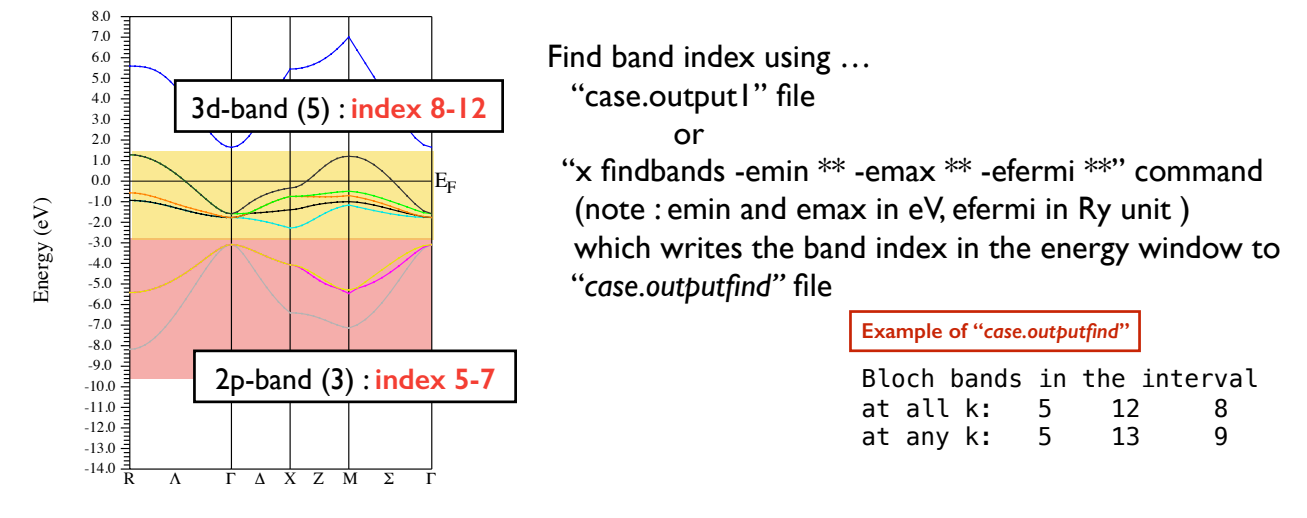

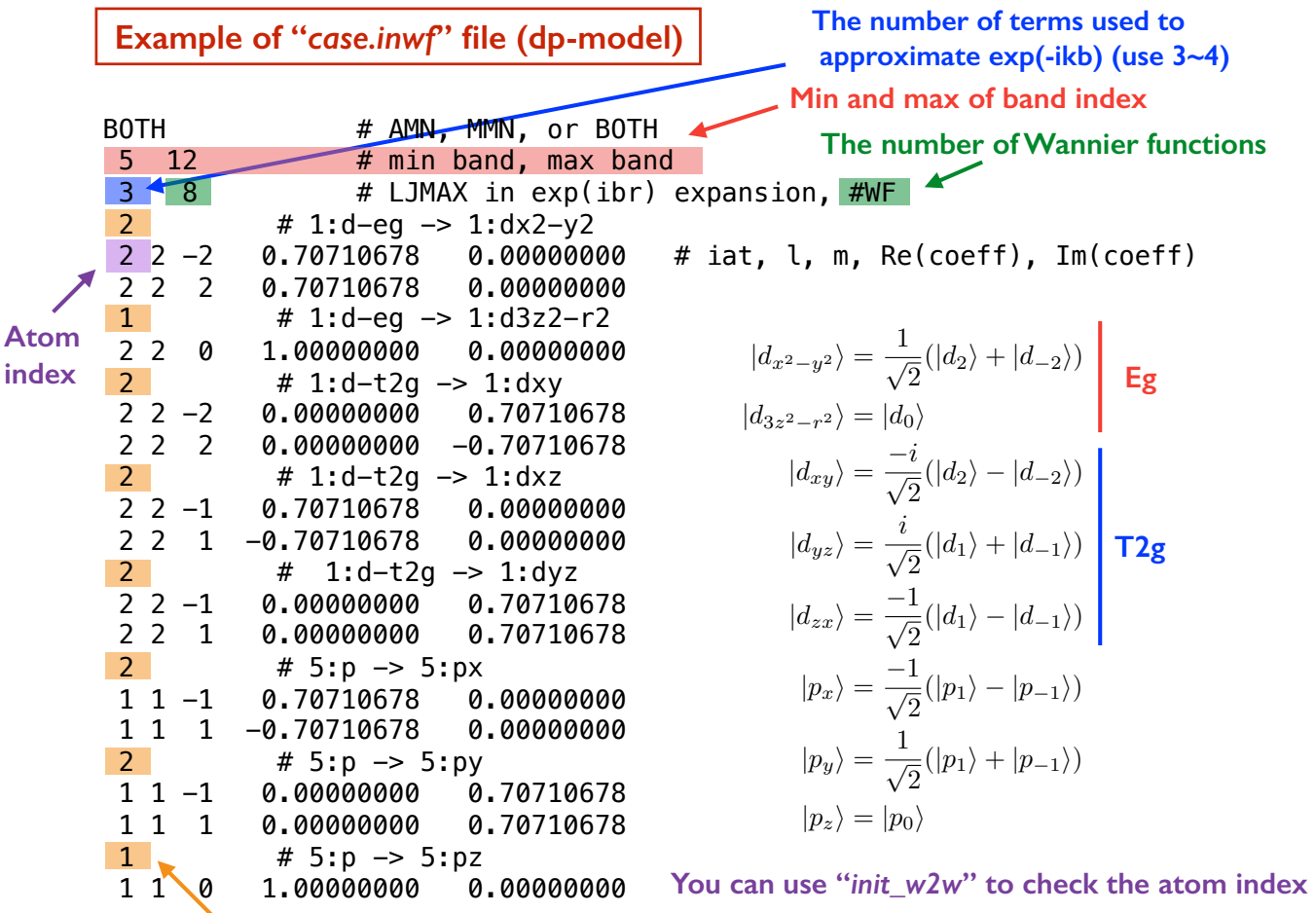

**The number of expansion coefficients**

# **STEP.3 : Run interface**

- 1. Command "*write\_win*" to make "*case.win"* on the basis on "*case.inwf*" ("*case.win"* file is input file for wannier90)
- 2. Command "*x wannier90 -pp*" (write a list of nn k-points to "*case.nnkp*" on the basis on "*case.win*")
- 3. Run "*x lapw1*"

(compute eigen states and vectors for the new k-mesh prepared in STEP.1)

4. Command "*x w2w*" → Output : "*case.mmn*" and "*case.amn*"

(compute overlaps  $M_{mn}$  and initial projections  $A_{mn}$ )

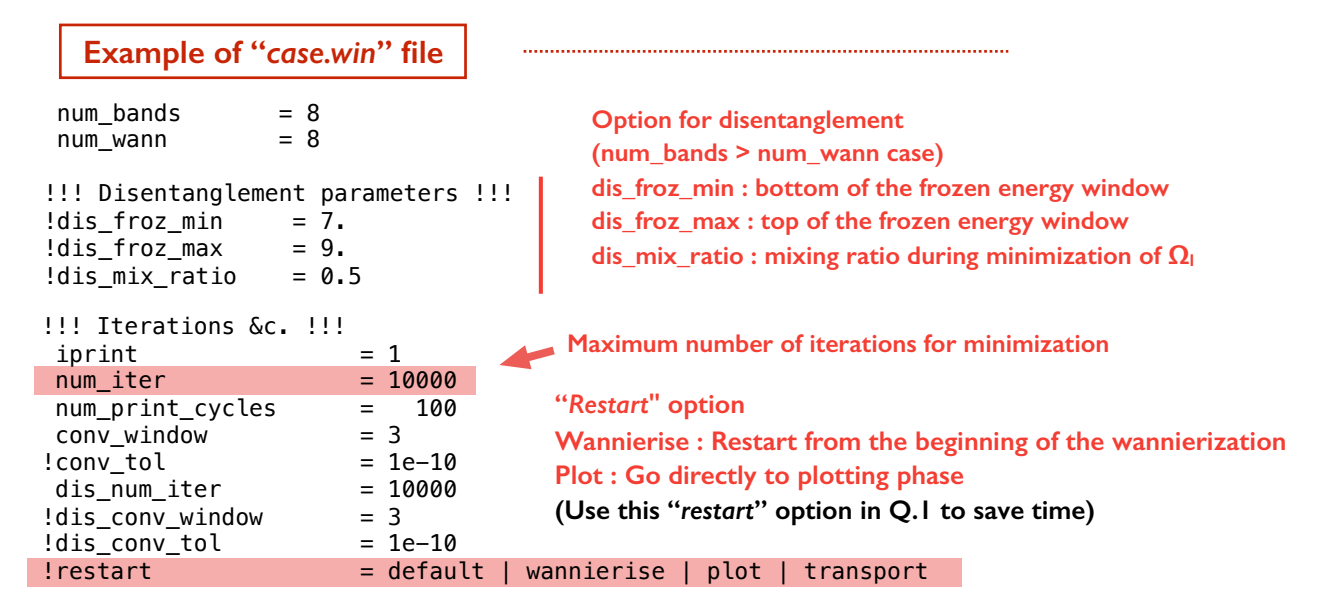

```
!!! Post-processing options !!! 
write proj = .true.
write\_xyz = .true.<br>translate_home_cell = .true.
trans\bar{t} ate home cell
hr plot = .true.! fermi_surface_plot = .true.
!!! Band structure !!! 
!!! needs `kpoint_path' block 
! bands plot = .true.bands_{num\_points} = 50
!bands\_plot_{format} = gnuplot_{xmgrace}!bands\_plot\_project = 1-3<br>!bands\_plot\_mode = s-k
                        = s-k | cut [Slater-Koster | truncate Hamiltonian]
!dist cutoff = 1.0bands_plot = .true. 
begin kpoint_path 
   R 0.50 0.50 0.50 L 0.28 0.28 0.28 
   L 0.28 0.28 0.28 G 0.00 0.00 0.00 
  G 0.00 0.00 0.00 D 0.00 0.12 0.12<br>D 0.00 0.12 0.12 X 0.00 0.25 0.25
  D 0.00 0.12 0.12 \times 0.00
   X 0.00 0.25 0.25 Z 0.12 0.25 0.38 
   Z 0.12 0.25 0.38 M 0.25 0.25 0.50 
 M 0.25 0.25 0.50 S 0.12 0.12 0.25 
   S 0.12 0.12 0.25 G 0.00 0.00 0.00 
end kpoint_path
                                              "dist_cutoff" option : 
                                              put "bands_plot_mode = cut" and 
                                              enter the largest distance between WFs for which 
                                              the Hamiltonian matrix element is retained. 
                                               (use Å unit)
```
## **SETP.4 : Run Wannierization**

- 1. Command "*x wannier90*" to make "*case.win"* on the basis on "*case.inwf*" ("*case.win"* file is input file for wannier90)
- 2. Check the result of wannierization written to "*case.wout*" file (especially, convergence of the spread, which is (usually) smaller than the unit cell)

*Wannierization Fin !!* 

## **SETP.5 : Analysis and Visualization**

#### **1. Compare band-structures**

 Wannier90 writes a band structure derived from the Wannier-interpolated H(k) to "*case\_band.dat".* One can compare it to the band structure computed in STEP.1 ("*case.spaghetti*" file).

#### **GNUPLOT COMAND : p 'case.spaghetti\_ene' u (\$4/0.53):5, 'case\_band.dat' w l**

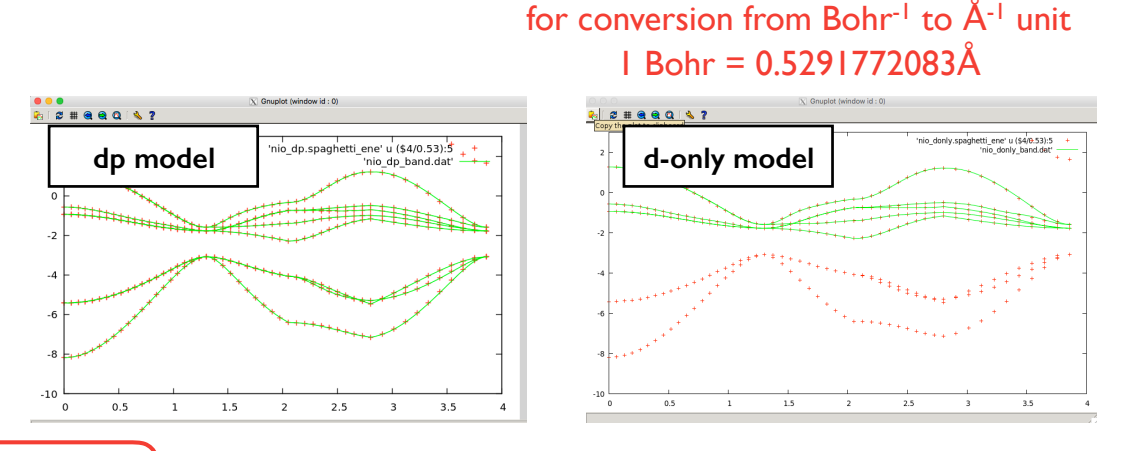

## **Question.1**

Find the diameters of nn, nnn, … shells of Ni from "*case.outputnn*".

Then, use wannier90 to calculate band-structures with no hopping, nn, nnn … hopping and compare them with the original band structure.

(use the "*dist\_cutoff*" parameter and "*restart*" option to save time.)

### **2. Plot Wannier Functions**

1. write "*case.inwplot*" as follows (see HINTS for details of this input file),

```
"m"-th WF you want to plot
3D ORTHO 
-1 -1 -1 1 
 1 -1 -1 1 
-1 1 -1 1 
-1 -1 1 1 
40 40 40 0 0 0 * \sigma arid points and echo increments
NO 
WAN ANG LARGE 
1 \overline{2} \leftarrow
```
- 2. Command "*x wplot -wf -m*" (it may take a few minutes depending on your grid points) (evaluate m-th WF on the real-space grid and write density to "*case\_m.psink*" )
- 3. Run "*wplot2xsf*"

(converts files to "*xsf*" files which can be opened by XCrySDen.)

 4. Command "*xcrysden --xsf case\_m.xsf*" : Pick "Tools→Date Grid" from the menu and press OK (set "*isovalue*" to 2 and check the "Render +/- *isovalue*" box )

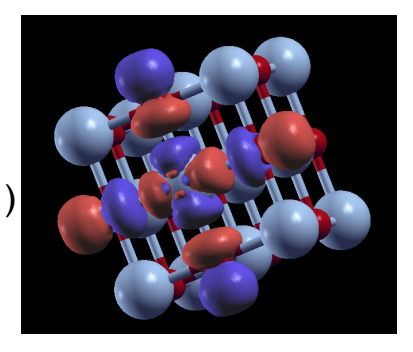

**Question.2**

Plot "*xy*" and "3z<sup>2</sup>-r<sup>2</sup>" wannier functions for d-only and dp models

# **Question.3**

Find out H( R=(0,0,1) ) part in "*case\_hr.dat*" file and which n-shell it corresponds to. (use "XCRySDen" and "Modify  $\rightarrow \#$  of unit cells drawn" to find out.) Then, analyze the symmetry of H( $R=(0,0,1)$ ) and H( $R=(0,0,0)$ ). (ex. find out the reason for ZERO values from the viewpoint of symmetry)

## **Structure of "***case\_hr.dat***" file**

This file contains the hopping integrals  $\leq m, R$  |H|n,0> between the n-th wannier function  $|n,0\rangle$ in the home unit cell and the m-th wannier function  $|m, R$  in the unit cell at R.

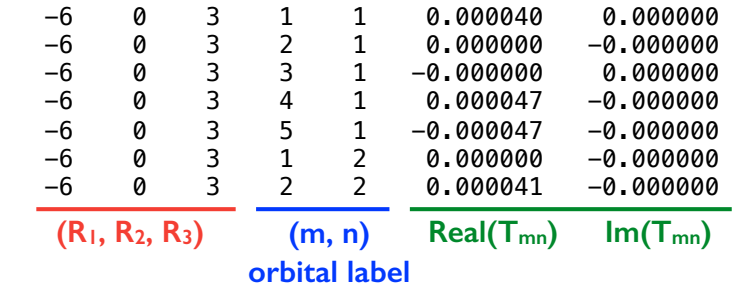

where R is given as  $\vec{R} = R_1 \vec{a_1} + R_2 \vec{a_2} + R_3 \vec{a_3}$ 

**Question.4**

What is the largest nn and nnn hopping matrix element *T***αβ** (values and orbitals) ?

 $\overline{P}$ **HINTS** 

 $2.9.12$  character(len=20): bands\_plot\_mode

To interpolate the band structure along the k-point path, either use the Slater-Koster interpolation scheme or truncate the Hamiltonian matrix in the WF basis. Truncation criteria are provided by hr\_cutoff and dist\_cutoff. *G* 0001*. G* 0001*. G* 00010. *L***<sub>1</sub>** 

 $D$  and the path in k-space along which to calculate the bandstructure. Each line gives the start and start and start and start and start and start and start and start and start and start and start and start and start and

The valid options for this parameter are: . . .

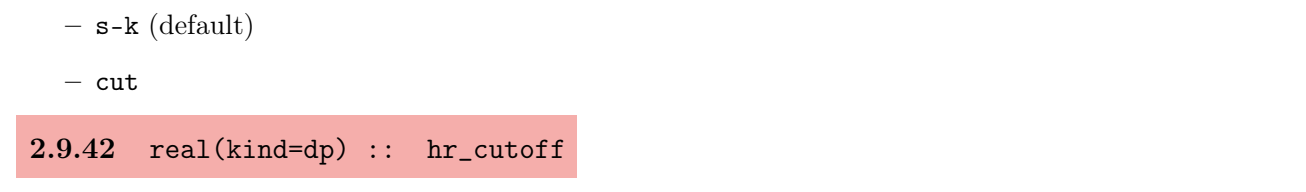

 $\Delta$  hr\_cutoff, then the matrix element  $h_{mn}(\mathbf{R})$  is retained and used in the band structure interpolation (when bands\_plot\_mode = cut) or in the transport calculation. Otherwise it is deemed to be insignificant and is discarded. Units are eV. The absolute value of the smallest matrix element of the Hamiltonian in the WF basis. If  $h_{mn}(\mathbf{R}) >$ The absolute value of the smallest matrix element of the Hamiltonian in the WF basis. If  $h_{mn}(\mathbf{R}) >$  $\mu_{mn}(\mathbf{r})$  is recalled and used in the band.  $\nu_{mn}(\mathbf{r})$  is recalled and used in the band The valid option of the value of the value of  $\epsilon$ .

The default value is 0.0.

– Bohr

 ${\bf 2.9.43 ~~real(kind=qp) ~~: : ~~ dist\_cutoff}$ – Ang (default)

2.9.10 character(len=20) :: bands\_plot\_format

– 2 in the band interpolation (when bands\_plot\_mode = cut) or in the transport calculation. Units are The largest distance between two WFs for which the Hamiltonian matrix element is retained and used The largest distance between two WFs for which the Hamiltonian matrix element is retained and used Å. Å.  $\AA$ .

For the interpolated band structure. The interpolated band structure. The valid options for this parameter are:

If fermi\_surface\_plot = true, then the code will calculate, through Wannier interpolation, the

The default value is 1000.0. Note that we are a regular keyword. Its purpose is to provide the proposed to provide the code to be used to be used to be used to be used to be used to be used to be used to be used to be used to be used to be used to be

.

#### 2.9.11 integer  $\cdots$  bands plot project $(\cdot)$ a file in by  $\frac{1}{2}$  format which can be read by  $\frac{1}{2}$  for plot the  $\frac{1}{2}$ 2.9.11 integer :: bands\_plot\_project(:) 2.9.11

It present wannier 90 will  $2.9.15$  integer :: fermion integer :: fermion integer :: fermion integer :: fermion integer :: fermion integer :: Dimension in which the distance between two WFs is calculated. The vector connecting two WFs may If present wannier 90 will compute the contribution of this set of WF to the states at each point of the in present wantier so will compute the contribution of this set of WP to the states at each point of the interpolated band structure. The WF are numbered according to the seedname wout file. The result is written in the seedname\_band.dat file, and a corresponding gnuplot script to seedname\_band\_proj.dat

to select only valence states, or ignore semi-core states. This keyword is passed to the first-principles

For example, to project on to WFs  $2, 6, 7, 8$  and  $12$ :

bands\_plot\_project : 2, 6-8, 12

The valid options for this parameter are:

#### $2.9.9.16$  real (kindergy) ::  $\sim$  fermion  $\sim$  $2.6.7$  character(len=20) :: restart

The value of the parameter determines the position of the restart and non-the seculially contained the value of the parameter determines the position of the restart If restard is present the code will attempt to res If restart is present the code will attempt to restart the calculation from the seedname.chk file. hr\_cutoff and dist\_cutoff.

fermion, fermion, fermion, fermion, and fermion should not be specified, and vice-The valid options for this parameter are:

- default. Restart from the point at which the check file seedname.chk was written
- wannierise. Restart from the beginning of the wannierise routine
- $F = 0.1$  so an second to single Fermi energy, it is provided  $F = 0.1$ – plot. Go directly to the plotting phase
- transport. Go directly to the transport routines

#### *3.2. WPLOT* 8 *case.inwplot*

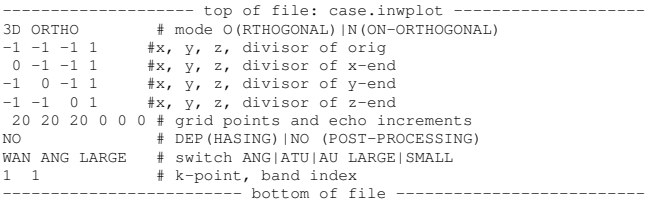

Interpretive comments on this file are as follows:

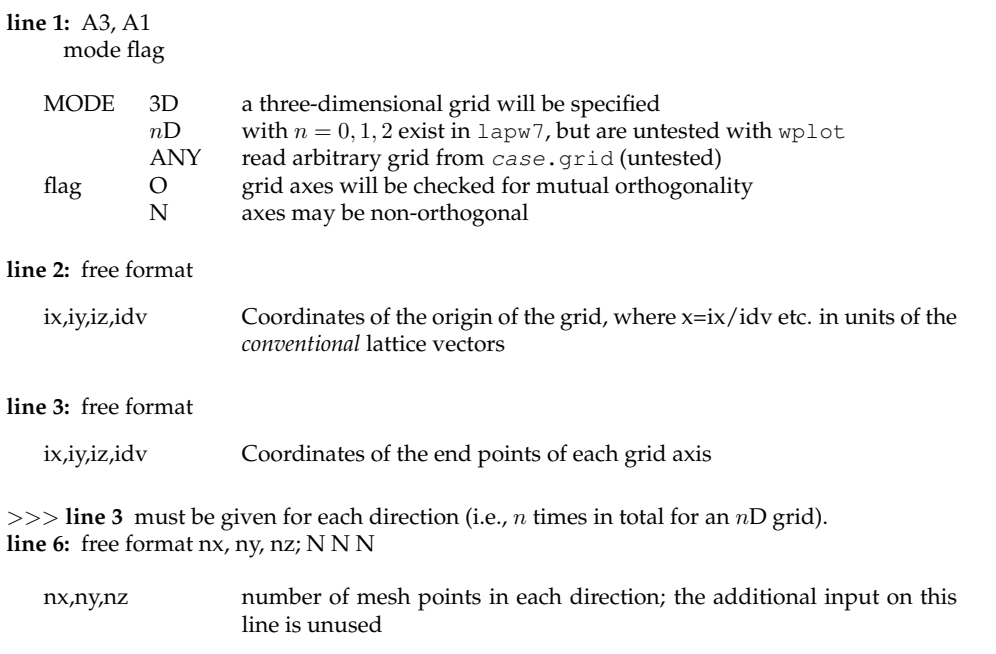

#### tool DEP "dephasing": each wave function is multiplied by a complex phase fac-**Reference**

- **1. "Wien2wannier: From linearized augmented plane waves to** maximally localized Wannier functions", Jan Kuneš, Ryotaro Arita, Philipp Wissgott, Alessandro Toschi, Hiroaki Ikeda, Karsten Held  $\overrightarrow{u}$   $\overrightarrow{u}$   $\overrightarrow{$ https://arxiv.org/abs/1004.3934
- 2. "WIEN2WANNIER USER'S GUIDE" Jan Kuneš, Philipp Wissgott and Elias Assmann .<br>http://www.wien2k.at/reg\_user/textbooks/wien2wannier\_userguide.pdf
	- 3. " wannier90: User Guide (version 2.0.1)" http://wannier.org/doc/user\_guide.pdf

NO No post-processing

# **Question.1**

Find the diameters of nn, nnn, … shells of Ni from "*case.outputnn*". Then, use wannier90 to calculate band structures with no hopping, nn, nnn … hopping

and compare them with the original band structure.

(use the "*dist\_cutoff*" parameter and "*restart*" option to save time.)

**Question.2**

Plot "*xy*" and "3z<sup>2</sup>-r<sup>2</sup>" wannier functions for d-only and dp models

**Question.3**

Find out H( R=(0,0,1) ) part in "*case\_hr.dat*" file and which n-shell it corresponds to. (use "XCRySDen" and "Modify  $\rightarrow \#$  of unit cells drawn" to find out.) Then, analyze the symmetry of  $H(R=(0,0,1))$  and  $H(R=(0,0,0))$ . (ex. find out the reason for ZERO values from the viewpoint of symmetry)

**Question.4**

What is the largest nn and nnn hopping matrix element  $T_{\alpha\beta}$  (values and orbitals)?